# **TUTORIAL**

# **How to resize large image files using Photoshop or using a comparable image editor.**

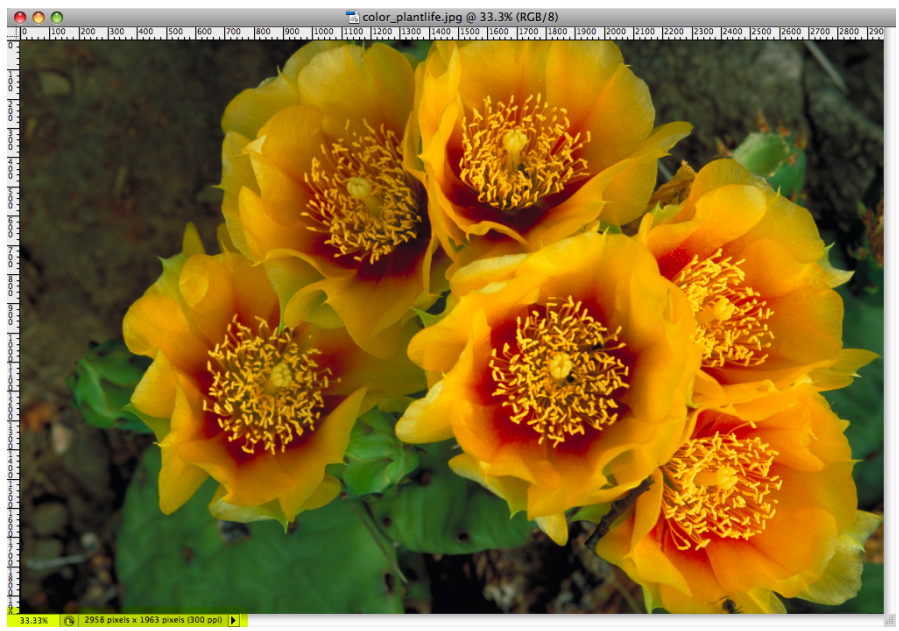

Start by opening your original image file in Photoshop.

Original image is 2958 x 1963 and 6.5 MB.

# **Go to File > Open > Choose image**

This photo is much larger in size (6.5 MB) than we need because the resolution is set for print (300 ppi).

We will resize the image down to the allowable size for uploading to the website.

The next step is to resize the image at a lower resolution (72 ppi) and pixels without impacting the quality.

You will use the **Image Size** setting in Photoshop to do this.

# **Go to Image > Image Size**

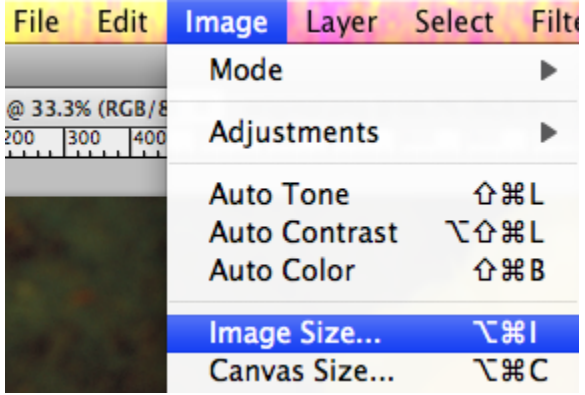

#### $00$ color\_plantlife.jpg @ 25% (RGB/8)  $[1000 \t 1200 \t 1400 \t 1600 \t 1800]$  $|2400|$  $|200|$   $|400|$  $\sqrt{600}$ 800 2000 2200  $2600$ 2800 **Image Size** ignore this info Pixel Dimensions: 7.00M (was 16.6M) **OK**  $\frac{4}{8}$ Width: 1920 pixels Cancel STEP 2: change **Height: 1274** pixels ÷ longest side to no less Auto... than 1920 pixels **Document Size:** STEP 3: OK Width: 26.667 inches ÷ Height: 17.697 inches ÷ **Resolution:** 72 pixels/inch  $\div$ STEP 1: change to 72 Scale Styles select all Constrain Proportions Resample Image: Bicubic (best for smooth gradients) ÷ 1963 pixels x 1963 pixels (300 ppi) 25%

**Image Size Dialogue Box**

# **STEPS**

- **1)** Change the **Resolution to 72** pixels/inch.
- **2)** Change either H or W **Pixel Dimension** to no less than **1920 pixels**.
- **3)** Click **OK**

page 2 of 3 *Tip: The file size you see in Photoshop is the uncompressed file size and when you save the image to your computer that is the file size you want to use.* 

# **The last step is to Save for Web or Save As**

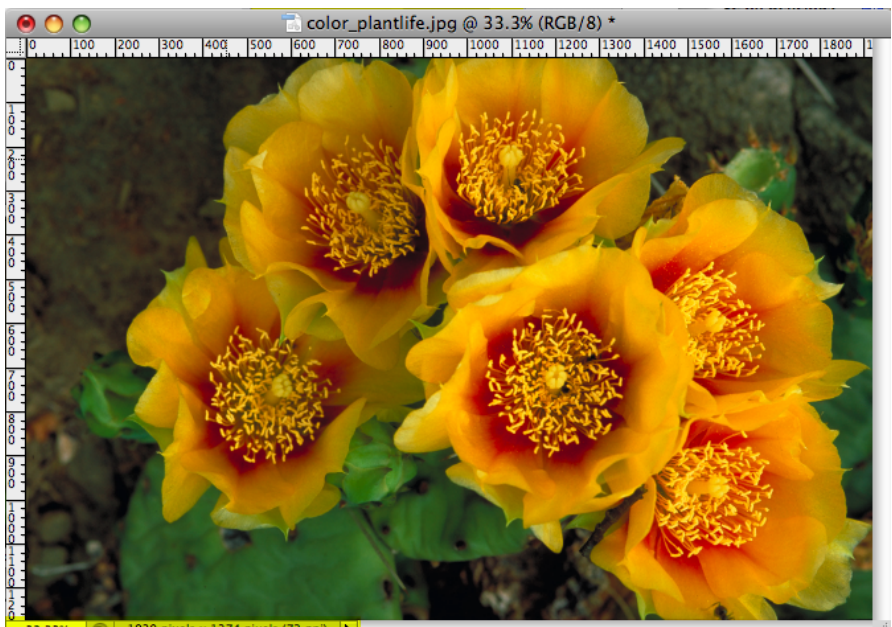

33.33% | 1920 pixels x 1274 pixels (72 ppi) |

### **Go to File > Save for Web**

This resized photo is now smaller (1.6 MB) after saving at 72 ppi and no less than 1920 pixels on the longest side.

If your file is over 5.0 MB, try Save As and slide the quality to 10 or 11.

This image is ready for uploading.

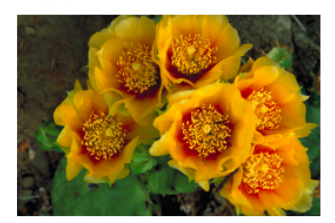

Name color\_plantlife\_72.jpg Kind Adobe Photoshop JPEG file Size 1.6 MB on disk Created Today at 4:55 PM Modified Today at 4:55 PM Last opened Today at 8:21 PM Dimensions 1920 x 1274 More info...

**TIPS**

- *You may resize greater than 1920 pixels (e.g., 2400 px) as long as the file size doesn't exceed 5.0 MB.*
- Upsizing a small image (e.g., 200 x 400px, 72 ppi) compromises quality and will result in a pixelated *image. Upsizing not is recommended.*

Resized image is 1920 x 1274 and 1.6 MB.